# 3 Estudo de Casos

O presente capítulo abordará o emprego, na pratica, do framework proposto. Para facilitar o entendimento, cada caso estudado conta com a seguinte estrutura:

- $-$  Introdução conceitualização dos problemas a serem tratados e propósitos a serem alcançados.
- Desenvolvimento explanação acerca dos aspectos técnicos que nortearam a construção de cada aplicação específica do Sistema de Apoio ao C2.
- <span id="page-0-2"></span><span id="page-0-1"></span>– Resultados – demonstração dos diversos resultados obtidos em conformidade com as metas traçadas.

# <span id="page-0-7"></span><span id="page-0-5"></span><span id="page-0-4"></span><span id="page-0-3"></span>3.1 Caso de Uso: Monitoramento e controle de navegação

# Introdução

<span id="page-0-6"></span>O Sistema de Apoio ao C2, aplicado `as barcas que realizam, diariamente, o transporte de milhares de passageiros entre as cidades do Rio de Janeiro e Niterói, se propõe a possibilitar condições necessárias à instalação, em uma sala, por exemplo, de um centro de monitoramento de todas embarcações que compõem este sistema. Para tanto, ao iniciarmos a construção da aplicação, foram estabelecidos os seguintes objetivos, a serem apresentados tanto localmente (instância monitorada), quanto para a sala de controle (estação monitoradora):

- <span id="page-0-8"></span><span id="page-0-0"></span>– Esbo¸car graficamente, em tempo interativo, o deslocamento das barcas no seu itinerário pela Baía de Guanabara;
- $-$  Disponibilizar, em tempo interativo, informações sobre velocidade e direção de deslocamento dessas embarcações;
- $-$  Construir uma aproximação de um ecobatímetro<sup>[1](#page-1-0)</sup>, permitindo ao usuário conhecer a profundidade corrente, aproximada, das instâncias monitoradas;
- Construir uma aproxima¸c˜ao de um radar, possibilitando o conhecimento da distância existente para um potencial perigo à navegação;
- $-$  Manter em banco de dados o registro das posições ocupadas pelas Barcas monitoradas, possibilitando ao usuário a reconstrução da exata derrota (rota planejada para a navegação) demandada;
- Possibilitar a simula¸c˜ao de posi¸c˜oes virtuais, visando, desta forma, permitir o estabelecimento de pontos de fundeio em melhores condições;e
- Permitir a exibi¸c˜ao do posicionamento das Barcas georeferenciado em diferenciados *backgrounds* tais como: carta de navegação, mapa de profundidades, imagem satélite e etc.

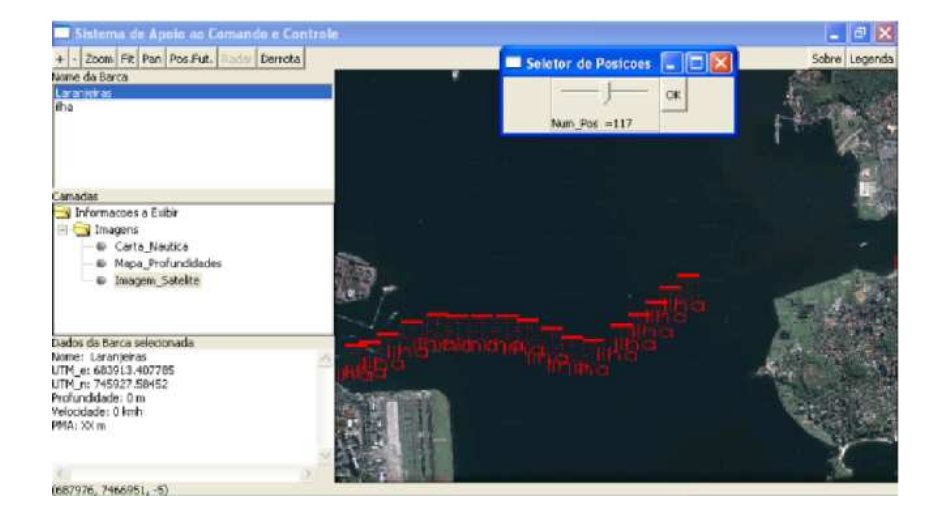

<span id="page-1-1"></span>Figura 3.1: Tela da ferramenta Derrota – reconstrução de itinerário demandado

Como subproduto, cada embarcação (instância monitorada), passa a dispor de um sistema de navegação que fornece dados relevantes, conforme esbo¸cado anteriormente, a um baixo custo (vide tabela [2.2\)](#page-0-0) e, ainda, de um canal alternativo para o estabelecimento de comunicações (via Skype ou MSN, por exemplo).

# Desenvolvimento

Serão abordados, neste tópico, os aspectos técnicos voltados a construção das principais funcionalidades disponíveis na aplicação do Sistema de Apoio

<span id="page-1-0"></span> $1$ Aparelho utilizado por embarcações para determinar a profundidade entre a superfície da água e o leito marinho.

ao C2. E importante ressaltar que este trabalho foi concebido para atender as ´ peculiaridades do caso de estudo tratado.

## Georeferenciamento da Carta Náutica/Imagem Satélite

O processo de georeferenciamento de Imagens Satélite, Cartas Náuticas ou demais imagens exibidas como background no canvas do Sistema de Apoio ao C2 passa pelos seguintes passos gerais:

- Através de um servidor de imagens como o *Google Earth*<sup>[2](#page-2-0)</sup>(no caso da imagem satélite) ou de um *software* para visualização de cartas náuticas, explanado em detalhes no tópico "Carta Náutica", são marcados os pontos de início e de fim do terreno em que se pretende realizar o monitoramento. Desses pontos são extraídas as coordenadas, em UTM, como ilustrado na Figura [3.2.](#page-3-0) Poderia ainda ser utilizado outros servidores de imagens para a obtenção da imagem da área a ser monitorada tais como o Bing, Open Street, etc.
- É construído um arquivo *header*, no padrão de nomenclatura "areadomonitoramento.aop"(.aop–área de operações), que contém cinco informações básicas sobre o terreno a ser exibido no canvas: abscissas inicial e final, ordenadas inicial e final (em UTM–obtidas no passo anterior) e o nome da imagem que deve ser exibida.
- Ao ser iniciado, o Sistema de Apoio ao C2 verifica os dados existentes no arquivo "areadomonitoramento.aop"e, desta forma, passa a conhecer a origem e o final da ´area que se pretende monitorar em coordenadas UTM e as dimens˜oes em pixel do comprimento e da largura da imagem exibida.
- $-$  A partir desse passo é feita a conversão de coordenadas de imagem (em pixels) para coordenadas em UTM.

Com esse processo e utilizando-se de uma callback de mouse IUP conhecemos as coordenadas em UTM de qualquer ponto do canvas, vide Figura [3.3.](#page-3-1)

# Carta Náutica

A Carta Náutica exibida no Sistema de Apoio ao C2 foi obtida através do Centro de Hidrografia da Marinha–CHM. Por ser uma carta digital raster,

<span id="page-2-0"></span><sup>&</sup>lt;sup>2</sup>Programa de computador desenvolvido e distribuído pela empresa americana Google cuja função é apresentar um modelo tridimensional do globo terrestre, construído a partir de mosaico de imagens de satélite obtidas de fontes diversas, imagens aéreas (fotografadas de aeronaves) e GIS 3D. [\(22\)](#page-0-1)

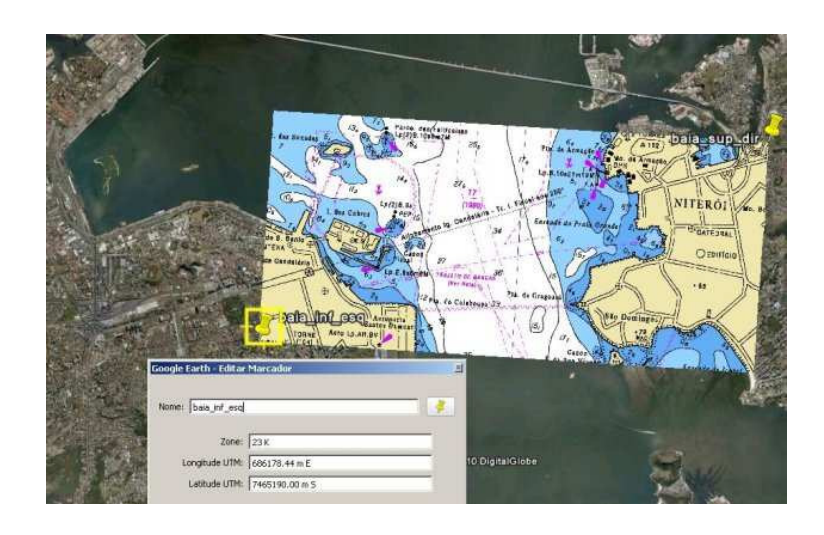

Figura 3.2: Proceso de georeferenciamento de uma carta náutica

<span id="page-3-0"></span>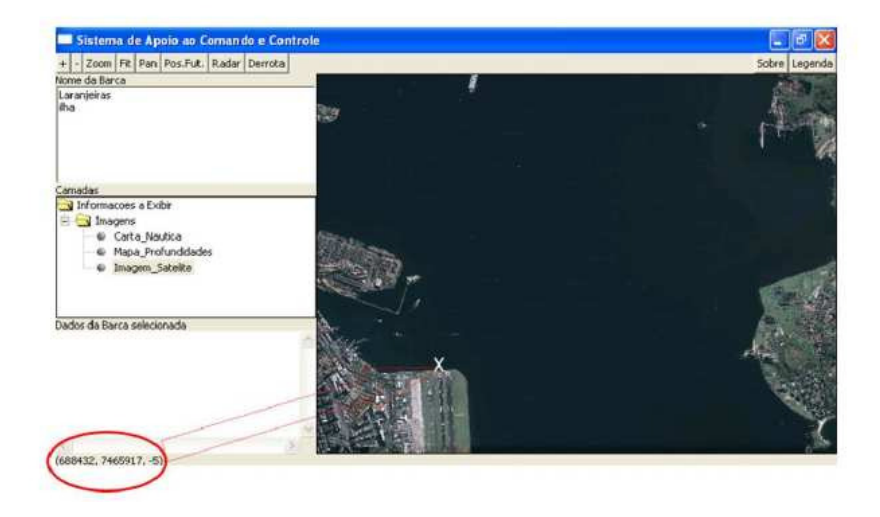

Figura 3.3: Obtenção de coordenadas, em UTM, de um ponto próximo à cabeceira do Aeroporto Santos Dumont, através de uma *callback IUP de mouse* 

<span id="page-3-1"></span>as operações de abertura e manuseio da mesma demandam a utilização de programa computacional específico. No presente trabalho optamos pelo software CARIS Easy View. Este visualizador permite a operação de salvar determinada área da carta náutica em um arquivo com a extensão ".kmz", conforme demonstrado na Figura [3.4.](#page-4-0) Ao abrirmos o arquivo mencionado anteriormente com o Google Earth, o resultado é o visto na Figura [3.2,](#page-3-0) já georeferenciado.

#### Imagem Satélite

Para obtermos a imagem satélite da mesma área esboçada na carta náutica, partimos do resultado demonstrado na Figura [3.2,](#page-3-0) obtido através dos procedimentos demonstrados no tópico Carta Náutica para, através de um marcador do *software Google Earth*, verificarmos as coordenadas máximas e

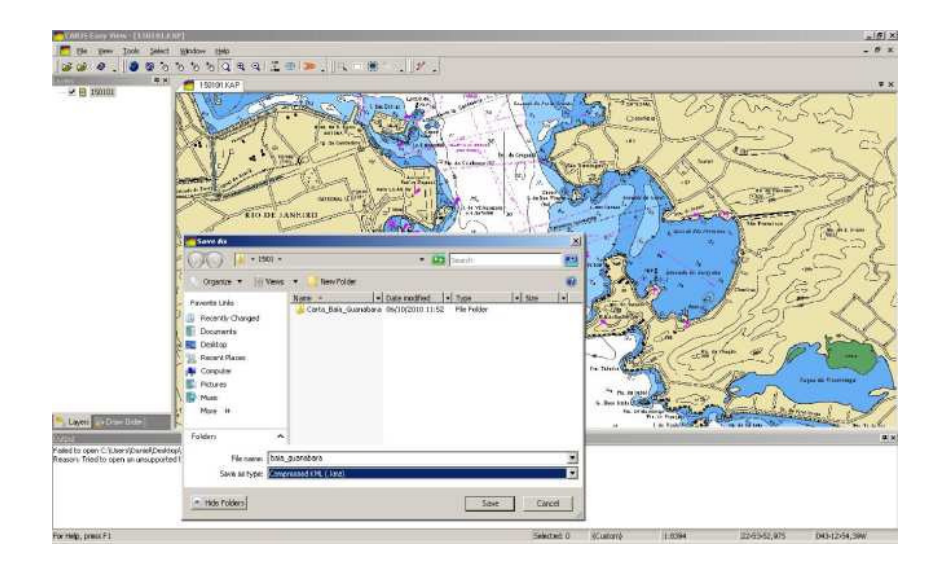

<span id="page-4-0"></span>Figura 3.4: Processo de obtenção de Carta Náutica georeferenciada

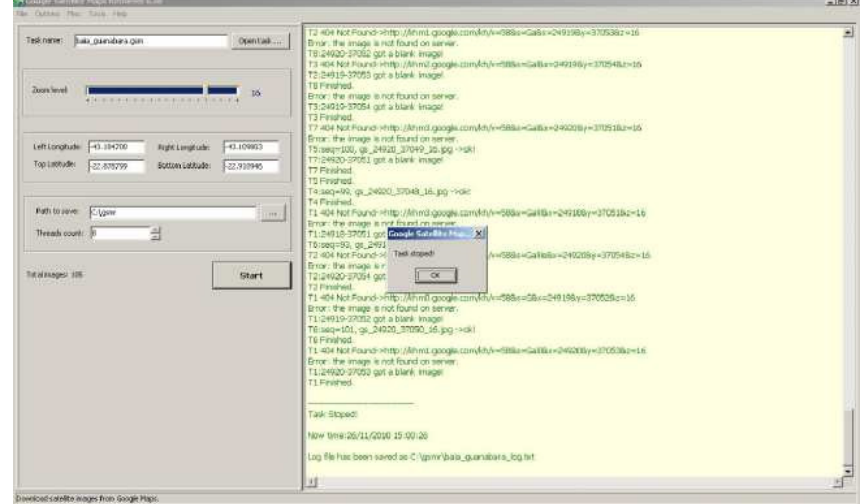

<span id="page-4-1"></span>Figura 3.5: Processo de obtenção de imagem satélite georeferenciada

mínimas do trecho em tela.

Feito isso, usando o software Google Satellite Maps Retrieve, mostrado na Figura [3.5,](#page-4-1) obtemos o trecho correspondente ao exibido na carta náutica. Tal *software* ainda nos permite selecionar o nível de *zoom* que desejamos para a imagem satélite em uma escala de 1 a 20.

## Mapa de Profundidade/Altura

A construção do mapa de profundidade parte da Carta Náutica. Dentre os diversos elementos gráficos desenhados na carta náutica estão as isóbatas – curva que se utiliza para a representação cartográfica dos pontos de igual profundidade no oceano e no mar, bem como em lagos de grandes dimens˜oes [\(23\)](#page-0-2).

A ideia foi atribuir tons de cinza a cada área da carta náutica, de acordo

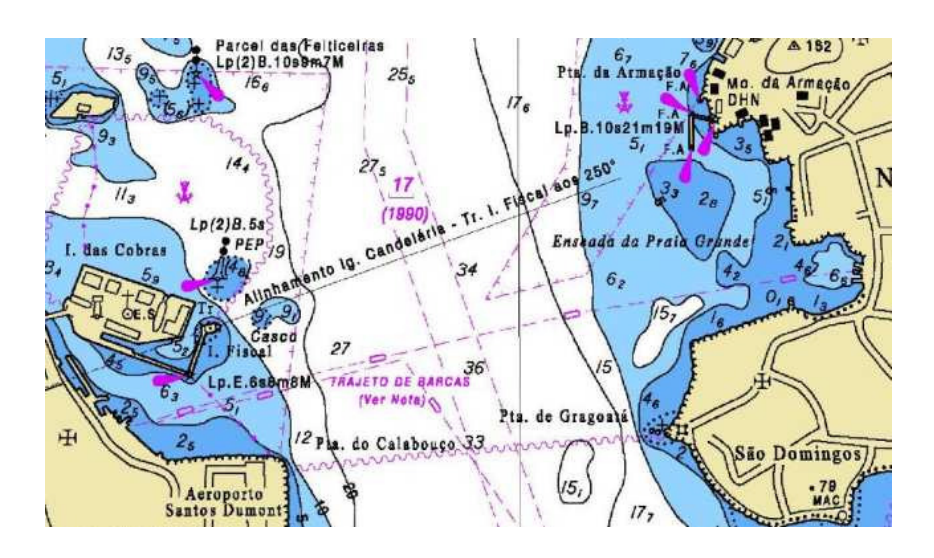

Figura 3.6: Diversas isóbatas construídas na Carta Náutica da Baía de Guanabara

com os valores designados para as isóbatas na área correspondente. Desta forma foi possível a criação de uma função que, dado um ponto de latitude "X"e longitude "Y", verifica, através do atributo de cor do pixel correspondente a este ponto, a profundidade do mesmo. Convém ressaltar que as profundidades exibidas pelo sistema são obtidas estritamente em função das informações de isóbatas das cartas náuticas. Assim sendo, é importante atualizar o mapa de profundidades a cada atualização de sua respectiva carta náutica uma vez que processos de assoreamento do leito marinho ou algum outro evento pontual (naufr´agio, por exemplo) podem alterar os atributos de profundidade.

Já o mapa de altura parte de cartas terrestres que possuam curvas de nível – linha imaginária que une todos os pontos de igual altitude de uma região representada [\(24\)](#page-0-3). O processo de confecção é análogo ao do mapa de profundidade.

Não seria difícil descobrirmos, por exemplo, a altitude de um ponto em uma ilha ou no litoral. Para tanto é necessário a construção de uma imagem auxiliar que tem a função precípua de informar se o ponto está no mar ou em terra. É como uma máscara onde pontos no mar são associados à cor branca e, em terra, à preta, por exemplo. A partir daí basta utilizar a função que realiza a conversão do tom de cinza para profundidade/altitude, conforme apontado pela imagem auxiliar. A Figura [3.7](#page-6-0) ilustra o aludido processo, no caso de um ponto selecionado no mar.

### Posicionamento, Direção e Velocidade da Instância Monitorada

O ícone representativo da Barca monitorada é desenhado no canvas do Sistema de Apoio ao C2 de acordo com as coordenadas trazidas do banco

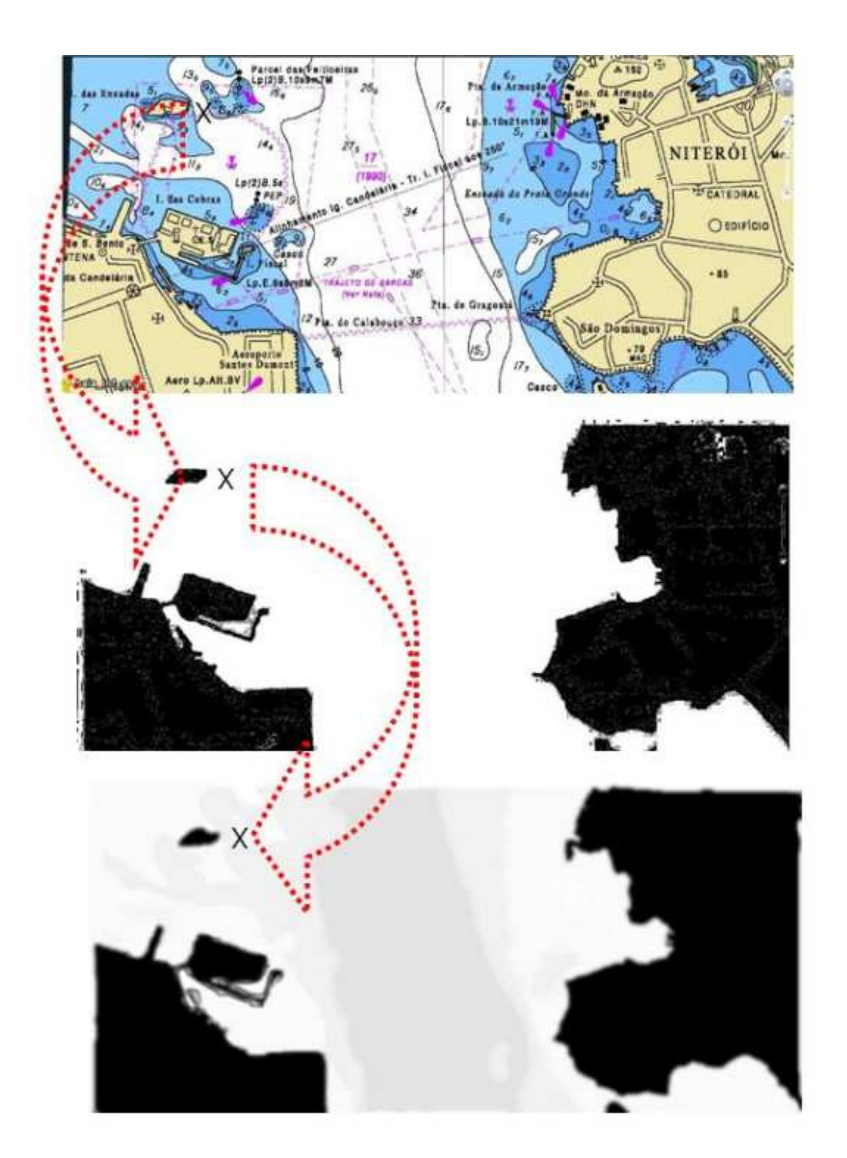

<span id="page-6-0"></span>Figura 3.7: Prodedimento para obtenção da profundidade (e/ou altitude) de um ponto

de dados e obtidas pelo GPS, assim como a velocidade e a direção. Convém ressaltar que para o GPS obter a direção do deslocamento (valor obtido em graus e referenciado pelo Norte Geográfico) é necessário que a barca esteja em movimento.

A aplicação consulta o banco de dados e atualiza estas informações a cada 5 segundos, obtendo, desta forma, uma taxa de 12 leituras ao banco por minuto. Esta taxa foi arbitrada como eficaz considerando–se que a velocidade média desenvolvida pelas barcas (aproximadamente 20 km/h) forçará que o banco de dados da estação monitoradora receba novas posições a cada 20s, em média (de acordo com o filtro ilustrado na tabela [2.1\)](#page-0-4).

## Posição Virtual

A ideia de possibilitar a simulação da ocupação de uma determinada

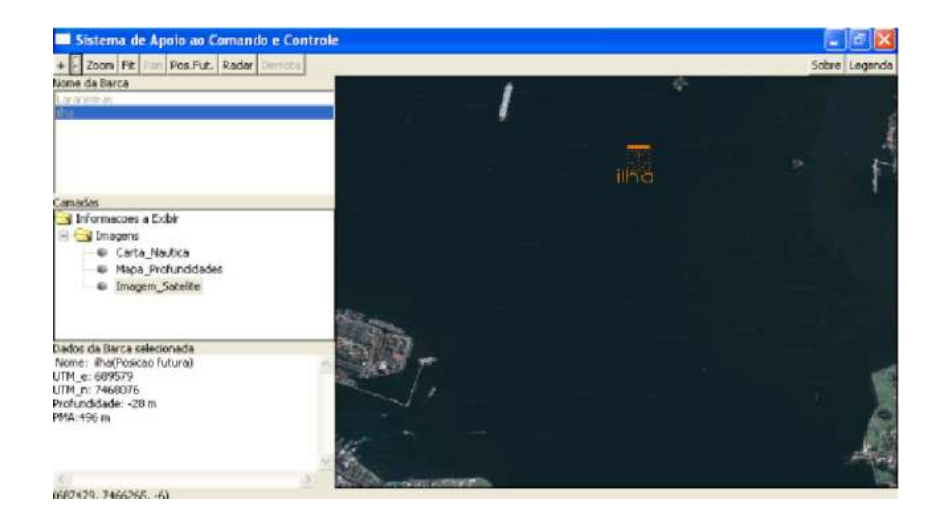

Figura 3.8: Tela do Sistema de Apoio ao C2 com o emprego da funcionalidade Posição Futura da barca Ilha

posição por uma barca tem, como propósito principal, a finalidade de facilitar uma eventual tarefa de fundeio (ancoragem) da embarcação.

A funcionalidade permite verificar informações importantes a serem consideradas na seleção de bons pontos de fundeio como profundidade, afastamento de pontos que ofereçam riscos à navegação e as coordenadas geográficas do mesmo.

#### Radar Gráfico

A funcionalidade Radar Gráfico foi criada para, baseado na Carta Náutica produzida pelo CHM, disponibilizar a informação da distância entre a barca monitorada e o ponto de maior aproximação – PMA, acima do nível do mar. A ferramenta também informa os demais pontos que possuem atributo de altitude superior a 0 e que estejam internos ao círculo que tem como centro a posição da barca e o raio de alcance, conforme ilustrado na Figura [3.9.](#page-8-0)

Cabe ressaltar que por se basear exclusivamente em elementos gráficos advindos da carta náutica, contatos diversos, não representados na carta, tais como outras embarcações, plataformas petrolíferas e etc., não serão esboçados como resultado de seu acionamento.

Os passos necessários para se construir a funcionalidade foram os seguintes:

– Estabelecimento de um raio de alcance.

O critério adotado para se definir o alcance do "Radar" foi baseado na velocidade média desenvolvida pela barca, aproximadamente 20 km/h (9 nós). Assim sendo, um raio de 500m proporciona, a partir da exibição do

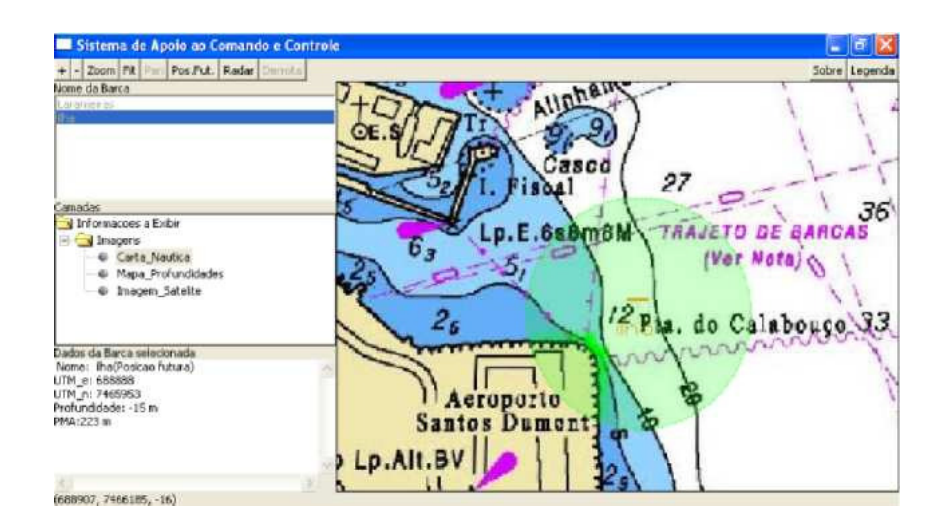

Figura 3.9: Tela do Sistema de Apoio ao C2 com o emprego da funcionalidade Radar Gráfico

<span id="page-8-0"></span>contato na tela, cerca de 90 segundos para que se faça alguma manobra a fim de se evitar um abalroamento.

– Constru¸c˜ao de um mapa de alturas.

O algoritmo empregado para exposição de contatos na tela do "Radar" precisa do atributo de altitude dos pontos internos ao círculo de raio de 500m e centro na posição corrente da barca.

- Utiliza¸c˜ao de um algoritmo para desenho de um c´ırculo com raio igual ao raio de alcance estipulado e centro na posição corrente da barca monitorada.
- Utiliza¸c˜ao de um algoritmo para realizar a varredura dos pontos internos ao círculo, construído no passo anterior, partindo do centro para a borda e de 0 a 359 graus, e determinar quais deles possuem atributo de altitude maior que 0.

Neste caso foi feita uma alteração no algoritmo de desenho de retas Digital Differential Analyzer–DDA[\(25\)](#page-0-5) onde, discretizado de 1 em 1 grau  $(0-359 \text{ graus})$ , são traçados raios que têm, como ponto de partida, a posição corrente da barca e é devolvido, como ponto final, a borda do círculo de raio 500m, no caso de não haver pontos com altitude superior a zero neste caminho, ou o primeiro ponto com atributo de altitude superior a zero. O procedimento está ilustrado na Figura [3.10.](#page-9-0)

 $-$  Caso existam pontos encontrados na varredura, é necessário descobrir a distância entre estes e a barca. O ponto que estiver associado a menor distância será o PMA, também ilustrado na Figura [3.10.](#page-9-0)

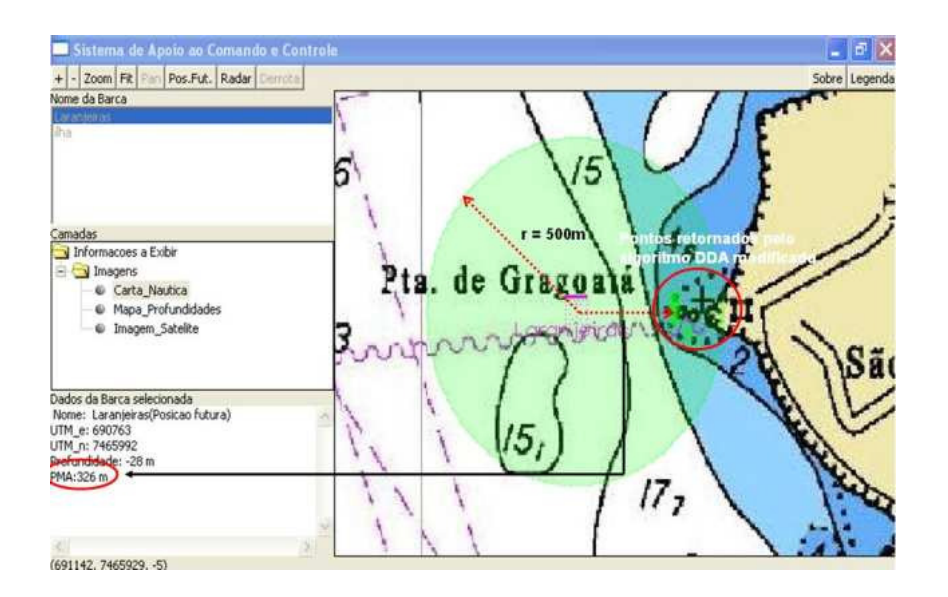

<span id="page-9-0"></span>Figura 3.10: Tela da funcionalidade Radar Gráfico

#### Derrota

A funcionalidade "Derrota"busca proporcionar instrumento adequado para se verificar o cumprimento de rotas planejadas.

A implementação parte basicamente da leitura de posições no banco de dados de uma barca selecionada pelo usuário e do desenho, no canvas, do referido ícone, nas posições lidas. A Figura [3.1](#page-1-1) ilustra o processo.

#### Resultados

Os resultados aqui demonstrados foram obtidos em um teste de campo realizado com a seguinte configuração:

Instância Monitorada: Barca Neves – Baía da Guanabara, RJ.

O equipamento utilizado foi o fit-PC2, monitor MIMO, GPS receiver I-gotU, headset,Modem 3G Claro, webcam e bateria Tekkeon. Sistema operacional Windows XP SP3.

Estação Monitoradora: sala situada no Instituto de Matemática Pura e Aplicada – IMPA, Jardim Botânico, RJ.

O equipamento utilizado foi um Desktop convencional com webcam e microfone. Sistema operacional Linux, distribuição CentOS.

Objetivo 1: Esboçar graficamente, em tempo interativo, o deslocamento das barcas no seu itinerário pela Baía de Guanabara;

Observamos que com a consecução deste objetivo torna-se possível a um agente externo às barcas acompanhar, muito próximo do tempo real (defasagem temporal máxima de 30s), toda a navegação realizada pelas embarcações monitoradas. Desta forma é possível determinar eventuais atrasos e acionar medidas preventivas para contornar transtornos decorrentes.

Objetivo 2: Disponibilizar, em tempo interativo, informações sobre velocidade e direção de deslocamento dessas embarcações;

Estas informações são úteis, sobretudo, para detectar, remotamente, avarias na máquina da embarcação. Grandes discrepâncias entre a velocidade prevista para a navegação e a velocidade efetivamente empregada podem indicar a existência de algum problema mecânico ou o descumprimento de eventuais padrões estabelecidos. A Figura [3.11](#page-10-0) demonstra a obtenção das informações previstas para os objetivos 1 e 2.

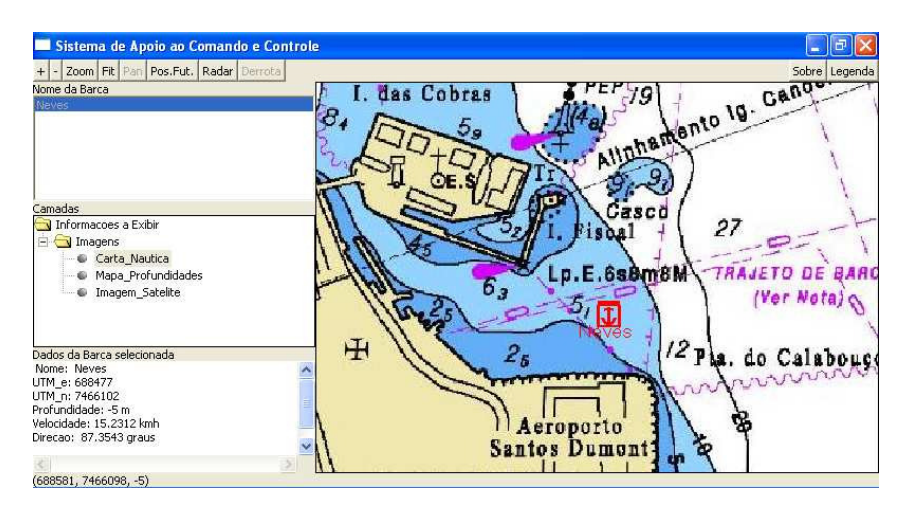

<span id="page-10-0"></span>Figura 3.11: Exibição do ícone da barca "Neves" mostrando sua posição, velocidade e direção

Objetivo 3: Construir uma aproximação de um ecobatímetro, permitindo ao usuário conhecer a profundidade corrente, aproximada, das instâncias monitoradas;

 $\overline{O}$  conhecimento da profundidade corrente (ainda que aproximada) é bastante útil para a manutenção de uma navegação segura, afastando-se, desta forma, a possibilidade de encalhes. Convém registrar, uma vez mais, que esta informação disponibilizada pela aplicação reproduz os dados provenientes de cartas náuticas, não detectando, por exemplo, uma variação de profundidade em um determinado ponto causado por um naufrágio ou pelo assoreamento do leito marinho por algum fenômeno natural. Podemos verificar a profundidade medida pela ferramenta na Figura [3.12.](#page-11-0)

Objetivo 4: Construir uma aproximação de um radar, possibilitando o conhecimento da distância existente para um potencial perigo à navegação;

Esta funcionalidade permite a execução de uma navegação mais segura, principalmente em dias de visibilidade reduzida. No entanto é importante considerar que a precisão das distâncias obtidas para os pontos de maior

aproximação varia em função da precisão praticada pelo GPS. Verificamos o seu resultado na Figura [3.12.](#page-11-0)

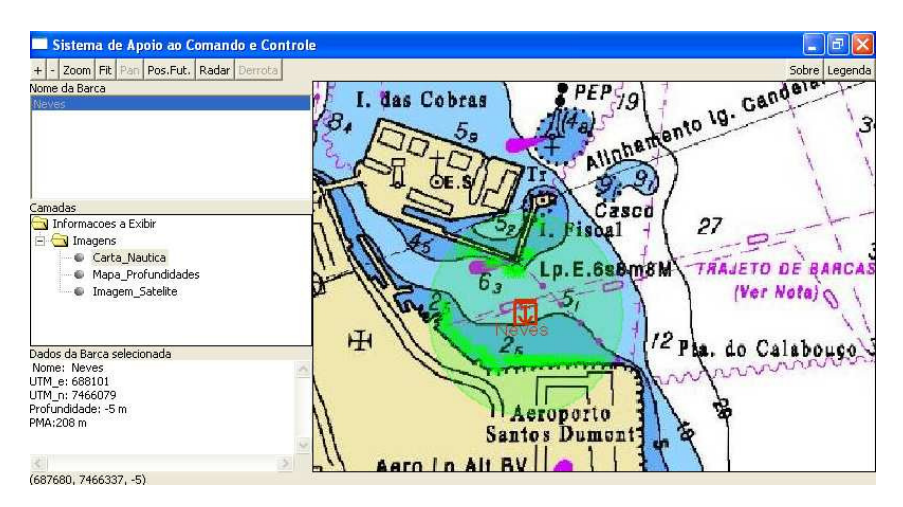

<span id="page-11-0"></span>Figura 3.12: Resultado da ferramenta Radar

Objetivo 5: Manter em banco de dados o registro das posições ocupadas pelas Barcas monitoradas, possibilitando ao usuário a reconstrução da exata derrota (rota planejada para a navegação) demandada;

Podemos verificar a reconstrução da derrota demandada pela barca "Neves"na Figura [3.13.](#page-11-1)

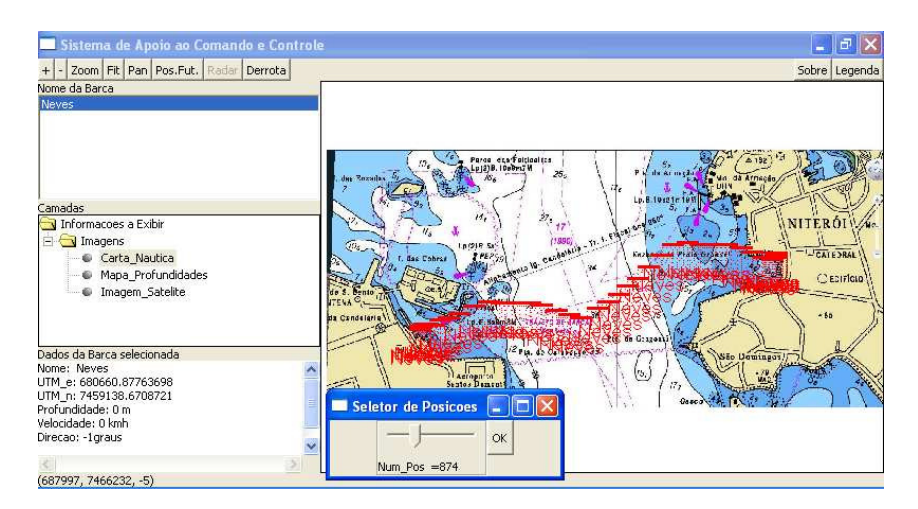

<span id="page-11-1"></span>Figura 3.13: Reconstrução de posições demandadas

Objetivo 6: Possibilitar a simulação de posições virtuais, visando, desta forma, permitir o estabelecimento de pontos de fundeio em melhores condições;

A Figura [3.14](#page-12-0) ilustra o resultado da ferramenta, onde notamos a simulação de uma possível posição de fundeio da barca "Neves". Dados relevantes a esse processo como a profundidade, as coordenadas geográficas e o PMA são exibidos nesta funcionalidade.

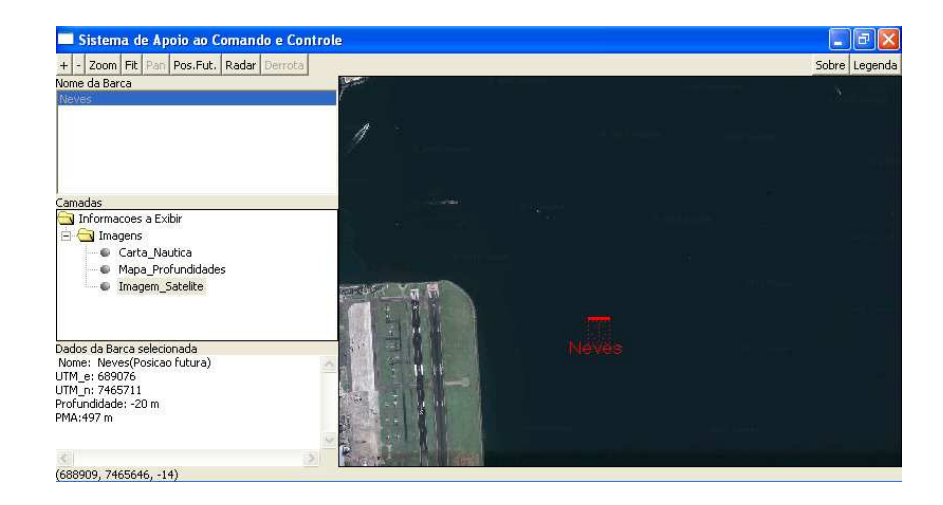

Figura 3.14:

<span id="page-12-0"></span>Objetivo 7: Permitir a exibição do georeferenciamento das Barcas em diferenciados *backgrounds* tais como: carta de navegação, mapa de profundidades, imagem satélite e etc.

Esta ferramenta proporciona um diferenciado nível de informação visto que o usuário pode buscar, rapidamente, dados complementares, necessários a alguma tarefa, em outros *backgrounds* temáticos.

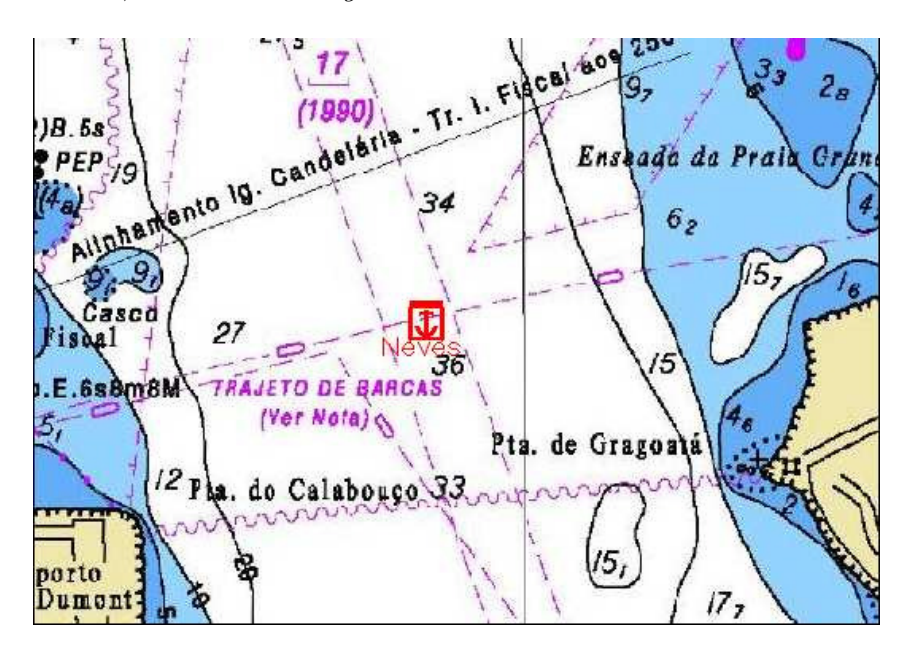

Figura 3.15: Background Carta Náutica

Convém registrar que, embora não seja escopo da aplicação, o framework ainda possibilitou, durante o teste de campo, o tráfego de áudio e video entre a instância monitorada e a estação monitoradora através da utilização do Skype.

Com a consecução dos objetivos demonstrados anteriormente, a implementação de uma sala de controle para o sistema de transportes das barcas Rio–Niterói seria perfeitamente factível. Para tanto, seria interessante a im-

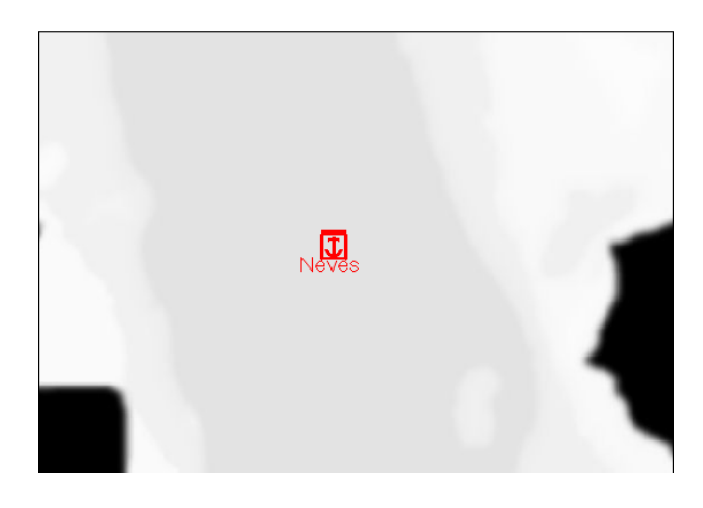

Figura 3.16: Background Mapa de Profundidade

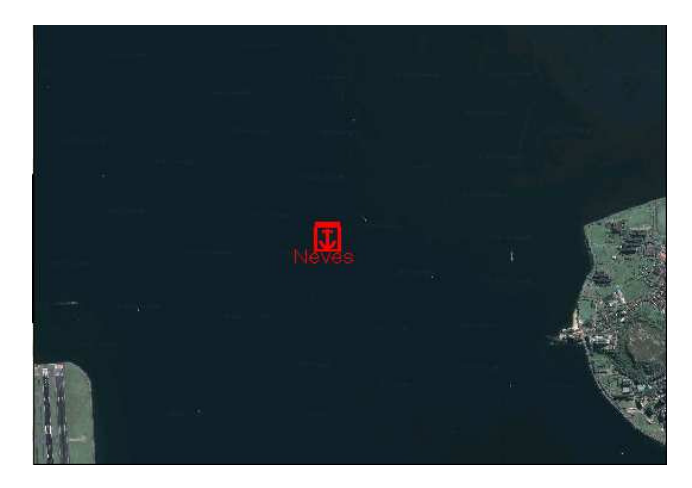

Figura 3.17: Background Imagem Satélite

plementação de uma conexão de rede mais estável que a utilizada nos testes  $\pmod{3G}$  a fim de evitar algumas descontinuidades na comunicação entre as instâncias monitoradas e a estação monitoradora, problema ocorrido em alguns momentos do teste de campo.

# 3.2 Caso de Uso: Militar

#### Introdução

A utilização do Sistema de Apoio ao C2, no âmbito militar, tem o efeito desejado de acelerar o ciclo OODA de um comandante. Para tanto, a aplicação específica conta com algumas ferramentas que buscam a consecução deste propósito maior.

A implementação do *framework* tornaria possível, por exemplo, dotar um posto de comando de instrumentos capazes de verificar o avanço de unidades no terreno, em tempo interativo e automaticamente.

Os objetivos elencados para a aplicação foram:

- $-$  Esbocar graficamente, em tempo interativo, os elementos monitorados de uma força desdobrados em um teatro de operações bem como informações sobre velocidade e direção de deslocamento desses elementos;
- Fornecer graficamente informa¸c˜oes sobre o campo visual, alcance do armamento e espectro eletromagnético dos equipamentos rádio dos elementos de combate;
- Apresentar as diversas medidas de comando e controle utilizadas em opera¸c˜oes militares, tais como objetivos, limites, praias de desembarque e etc.
- Manter em banco de dados o registro das posi¸c˜oes ocupadas por elementos monitorados possibilitando ao usuário a reconstrução do itinerário demandado; e
- Possibilitar a simulação de elementos monitorados em posições virtuais, visando, desta forma, permitir o estabelecimento de postos de observação ou postos de retransmissão em melhores condições.

Como subproduto, cada elemento monitorado passa a dispor de equipamento capaz de integrar diversas camadas de informações, sobre uma determinada operação em vigor, tais como: terreno, medidas de coordenação e controle, navegação, dentre outras. O framework ainda possibilita a criação de um canal alternativo de comunicações, utilizando-se de algum *software* de tráfego de áudio e/ou video (Skype ou MSN, por exemplo).

# Desenvolvimento

O presente tópico demonstra os passos técnicos demandados para a construção das diversas funcionalidades da aplicação que visam à obtenção dos objetivos propostos.

#### Visualização

O problema a ser tratado pela funcionalidade Visualização consiste em retornar, graficamente, a porção do terreno que um determinado elemento monitorado consegue ver, a partir de uma determinada posição ocupada no terreno.

A implementação foi modelada através de uma cardióide onde o alcance visual máximo considerado, a olho nu, é de 4 km $(26)$ . Convém ressaltar que a escolha da cardióide para modelar o campo visual humano deveu-se ao fato de

ser esta a figura geométrica, com formulação matemática definida, que mais se aproxima da representação do campo visual de um elemento, quando voltado para uma direção específica e em movimento.

São considerados ainda, como parâmetros de entrada, a altitude em que o elemento monitorado considerado se encontra, a sua direção de deslocamento, e, obviamente, o terreno ao seu entorno. Convém ressaltar que no presente estudo não foi realizada a modelagem de construções ou vegetação, sendo atribuído a esses elementos, efetivamente presentes nos terrenos utilizados, altitude 0 (zero).

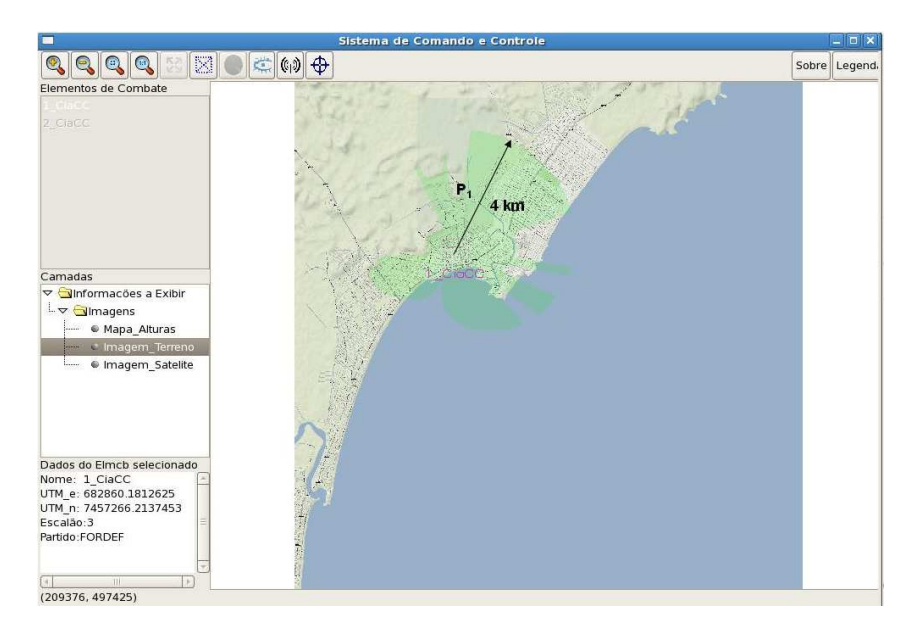

<span id="page-15-0"></span>Figura 3.18: Modelagem da funcionalidade de Visualização

Na Figura [3.18](#page-15-0) vemos um exemplo de resultado gerado pela aplicação ao ter a funcionalidade acionada pelo usuário. Observamos que toda região com a coloração verde representa a área visível pelo elemento monitorado "1 CiaCC"a partir do seu posicionamento no terreno. Neste caso teremos que o ponto P1, por se encontrar em uma região com maior altitude se comparada com a instância em questão, não foi colorido de verde e, portanto, não é visto pelo citado elemento.

Analisando-se o exemplo dado na Figura [3.19,](#page-16-0) temos que a área observada no terreno, por um elemento situado em P1, está demonstrada através da seta dupla entre P1 e P2 (altitude de P1 =  $P2 = 80$ m). Quaisquer pontos orientados de P1 para P2, além de P2, seriam considerados não visíveis a partir de P1.

# Espectro Eletromagnético

O problema a ser tratado pela funcionalidade Espectro Eletro-

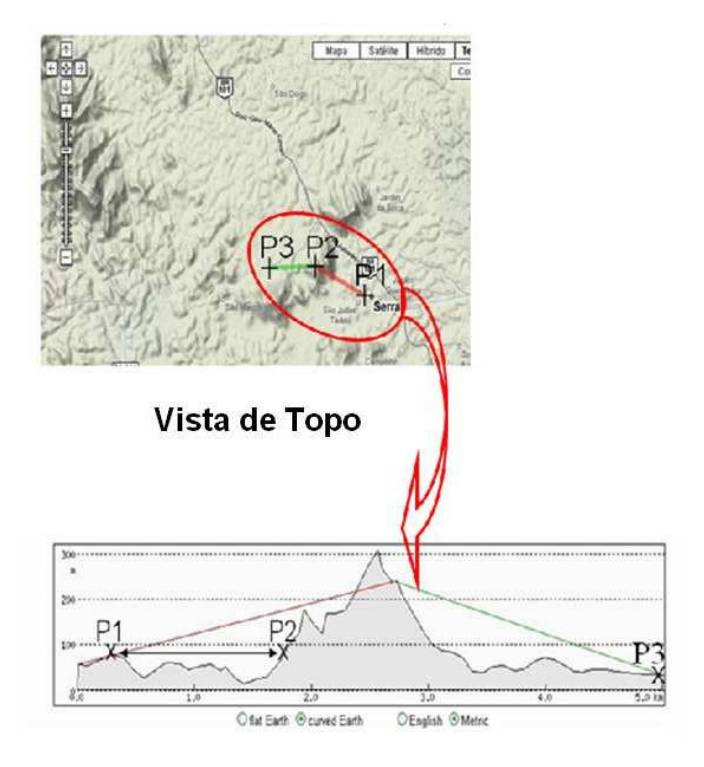

Vista de Perfil

<span id="page-16-0"></span>Figura 3.19: Modelagem da funcionalidade de Visualização

magnético consiste em retornar, graficamente, a porção do terreno que um determinado elemento monitorado consegue ter alcance efetivo em suas comunicações.

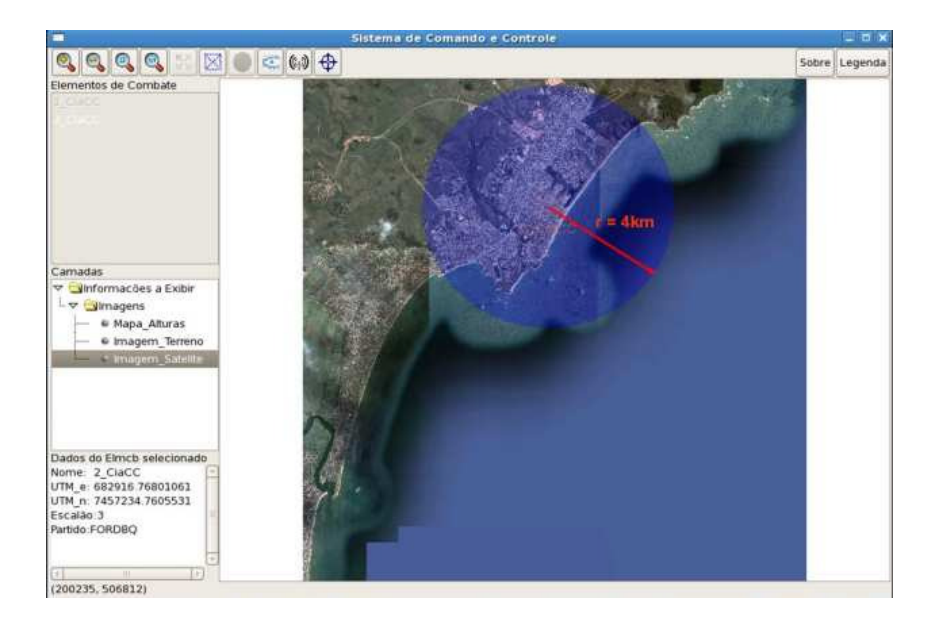

Figura 3.20: Modelagem da funcionalidade de Espectro Eletromagnético

<span id="page-16-1"></span>Na Figura [3.20](#page-16-1) vemos um exemplo de resultado gerado pela aplicação ao

ter a funcionalidade acionada pelo usuário. Observamos que toda região com a coloração azul representa a área em que o elemento monitorado, "2\_CiaCC", a partir do seu posicionamento no terreno, consegue ser efetivo em suas comunicações.

A modelagem consistiu no estabelecimento de um círculo centrado na posição corrente da instância monitorada e com um raio equivalente ao alcance máximo previsto pelo fabricante do equipamento do rádio utilizado. No caso ilustrado, foi fixado um alcance hipotético de 4 km. Foi considerado, ainda, como parâmetro, as possíveis variações de altitude existentes no terreno. Desta forma a existência de acidentes no relevo, como, por exemplo, uma montanha pode interferir na área em que é possível o estabelecimento das comunicações. Áreas de sombra (região do terreno em que o espectro eletromagnético não consegue atingir) podem ocorrer como resultado da aplicação do método.

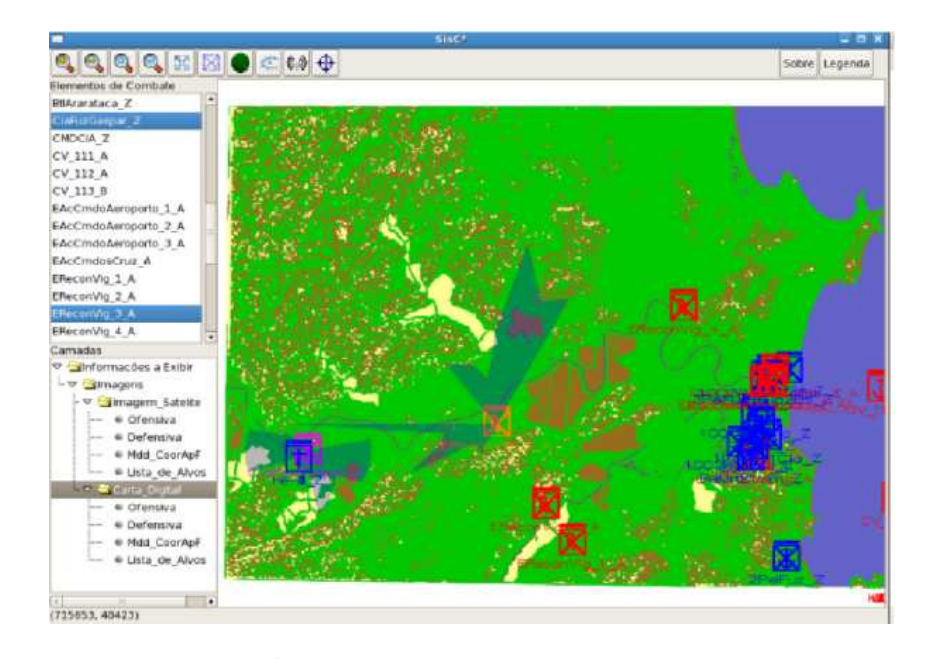

<span id="page-17-0"></span>Figura 3.21: Área de sombra no espectro eletromagnético

A Figura [3.21](#page-17-0) ilustra a situa¸c˜ao da tentativa do estabelecimento de comunicações entre a CiaFuzGaspar<sub>-Z</sub> e o EReconVig<sub>-3</sub>A. Podemos observar que, em função da existência de acidentes no terreno como a presença de montanhas de grande porte, ocorre a formação de áreas de sombra que impedem o sucesso de tal ação.

O algoritmo utilizado considera, como um obstáculo gerador de sombra, as diferenças superiores a 100m entre a altitude do ponto de emissão e a altitude dos pontos pertencentes ao círculo que está centrado no elemento monitorado e tem raio igual ao alcance de seu equipamento rádio $(26)$ .

# $\AA$ rea de Influência

O problema a ser tratado pela funcionalidade Área de Influência consiste em retornar, graficamente, a porção do terreno que um determinado elemento monitorado consegue alvejar, em função do alcance máximo do seu armamento de tiro tenso (trajetória de tiro que se aproxima de uma reta) e de sua posição corrente.

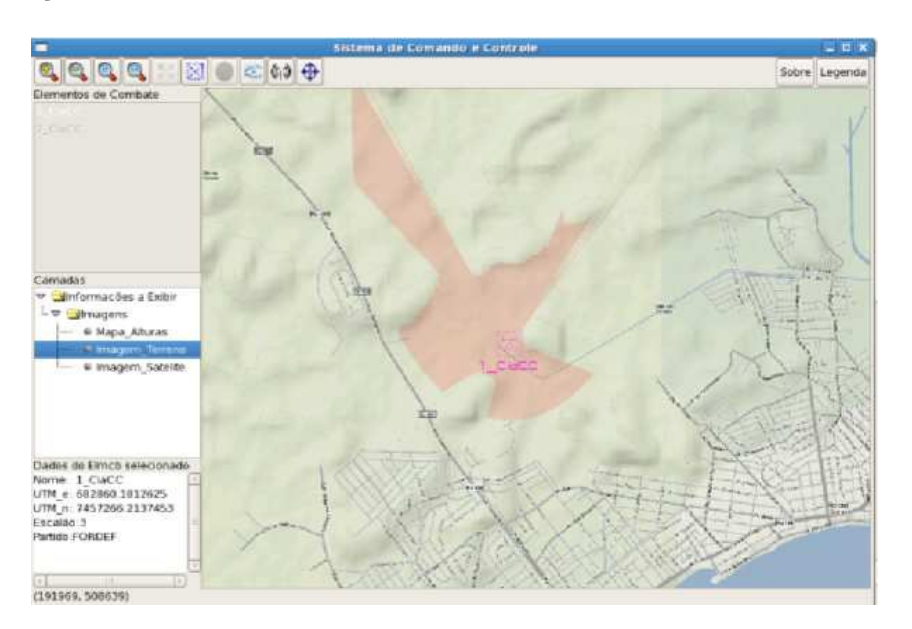

<span id="page-18-1"></span>Figura 3.22: Área de Influência da 1\_CiaCC

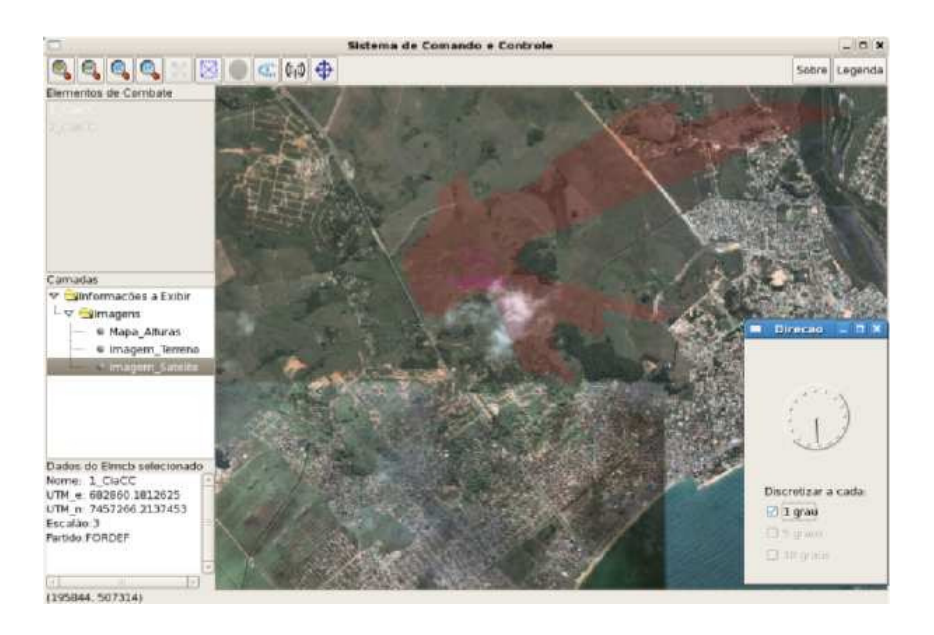

<span id="page-18-0"></span>Figura 3.23: Área de Influência da 1 CiaCC voltada para outra direção

A modelagem foi realizada através de uma elipse que tem, como eixo maior, o alcance máximo do armamento associado ao elemento monitorado e, como um dos focos, sua posição corrente. No caso ilustrado nas Figuras [3.23](#page-18-0) e [3.22,](#page-18-1) foi fixado um alcance máximo hipotético de 4 km para o armamento do elemento 1 CiaCC. O algoritmo utilizado faz uma varredura em todos os ponto pertencentes `a elipse citada anteriormente, partindo do foco em que se encontra a instância monitorada para a borda e de 0 a 359 graus realizando, concomitantemente, um teste para verificar se a altitude do elemento monitorado é maior que a do ponto corrente no procedimento de varredura. No caso em que essa condição seja verdadeira o ponto é pintado de vermelho indicando a possibilidade de ser alvejado. Caso contrário, o procedimento é interrompido para a direção em que ocorria e é reiniciada uma nova iteração.

# Camadas de Informação

A aplicação permite a escolha de diferentes backgrounds para a exibição dos ícones representativos do posicionamento das instâncias monitoradas. Na presente aplicação foram selecionadas os seguintes:

– Terreno

A imagem do terreno da área de monitoramento é obtida através do software Google Maps Terrain Downloader. Basta informar os limites desejados e o nível de *zoom* em uma escala de 1 a 15. O resultado é ilustrado na Figura [3.22.](#page-18-1)

 $-$  Imagem Satélite

Obtida através do mesmo procedimento demonstrado na seção [3.1.](#page-0-7) Temos um exemplo da exibição deste background na Figura [3.23.](#page-18-0)

– Mapa de Altura

Baseado nas curvas de nível do terreno, é construído o mapa de altura seguindo-se o mesmo procedimento realizado na seção [3.1.](#page-0-7) Podemos observar o posicionamento de um elemento na Figura [3.24.](#page-20-0)

– Medidas de Coordena¸c˜ao e Controle

Em uma operação militar, diversos tipos de medidas podem ser criadas a fim de facilitar a coordenação e o controle das tropas envolvidas. Através da utilização de um editor de imagem pode-se escolher qualquer um dos backgrounds utilizados para editar tais medidas.

# Posição Futura

A principal motivação para a implementação da presente funcionalidade  $\acute{e}$  a possibilidade de se permitir simulações de posicionamentos, das instâncias

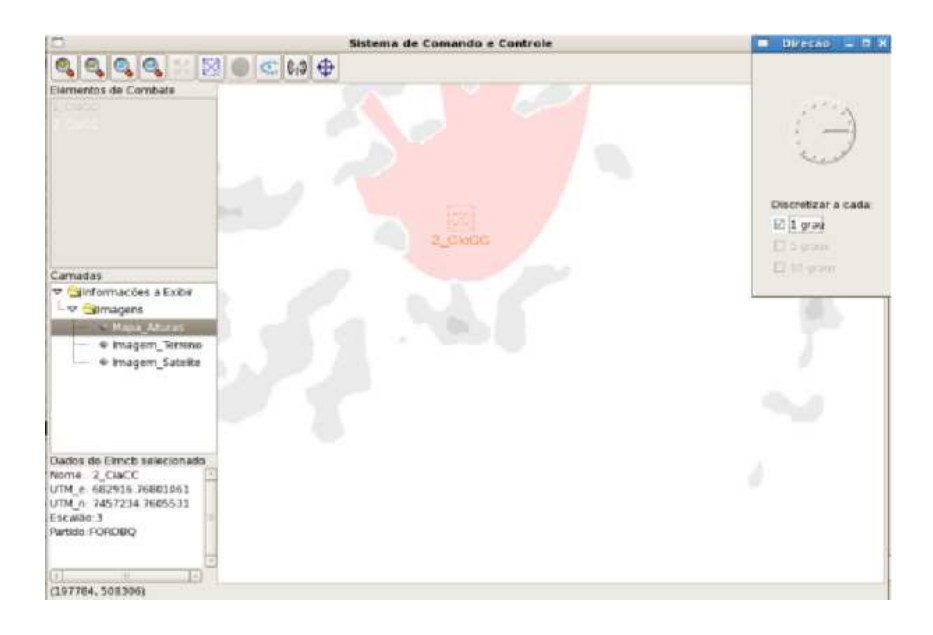

<span id="page-20-0"></span>Figura 3.24: Posicionamento da 2 CiaCC exibido com o background de Mapa de Altura

monitoradas, com vistas a auxiliar em quest˜oes recorrentes, no meio militar, como o estabelecimento de Postos de Observação e Postos de Retransmissão.

Desta forma é possível, por exemplo, selecionar algum elemento monitorado e posicioná-lo, virtualmente, em qualquer parte do terreno exibido. Uma vez selecionada a posição virtual, qualquer funcionalidade descrita anteriormente pode ser aplicada.

#### *Itinerário*

A funcionalidade "Itinerário" busca proporcionar instrumento adequado à verificação do cumprimento de um planejamento.

A implementação parte da leitura de posições no banco de dados de um elemento selecionado pelo usuário e do desenho, no canvas, do referido ícone, nas posições lidas.

Como é possível a seleção de diferentes backgrounds, torna-se possível verificar se determinado itiner´ario, eventualmente planejado, foi efetivamente cumprido. Como há o registro do momento em que estas posições foram ocupadas, esta ferramenta torna-se útil ao esclarecimento de eventos ocorridos em uma operação onde informações acerca de onde cada elemento se encontrava em determinado momento são fundamentais.

 $\hat{E}$  possível ainda fazer uma análise crítica sobre os caminhos escolhidos por cada elemento monitorado. A Figura [3.25,](#page-21-0) ilustra a utilização da funcionalidade.

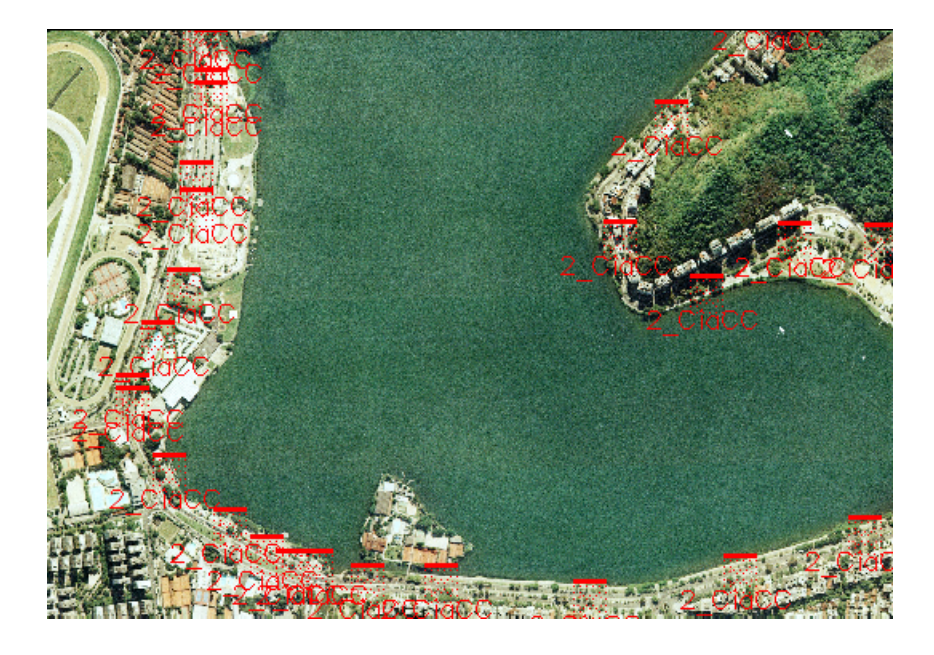

Figura 3.25: Reconstrução do itinerário demandado pela "2\_CiaCC".

#### <span id="page-21-0"></span>Item Acessório

Como a implementação do Sistema de Apoio ao C2 contempla o monitoramento de pessoas, foi necessário a busca por uma solução que permitisse a um soldado, por exemplo, transportar, da melhor forma possível, todos os hardwares demandados à instância monitorada. Assim sendo, foi construído um colete com compartimentos próprios ao acondicionamento de cada equipamento.

A construção do colete prezou por aliar materiais com boa resistência, necessária às atividades militares, a uma adequada distribuição dos equipamentos pelo corpo do usuário. É possível fixar os compartimentos que abrigam os hardwares de diversas formas, cabendo ao usuário escolher a configuração adequada, sendo possível, ainda, acoplar acessórios como coldre, porta carregador, porta cantil e etc.

Podemos verificar o resultado nas Figuras [3.26](#page-22-0) e [3.27.](#page-22-1)

# Resultados

Os resultados aqui demonstrados foram obtidos em um teste de campo realizado com a seguinte configuração:

Instâncias Monitoradas: automóveis deslocando-se pela região da

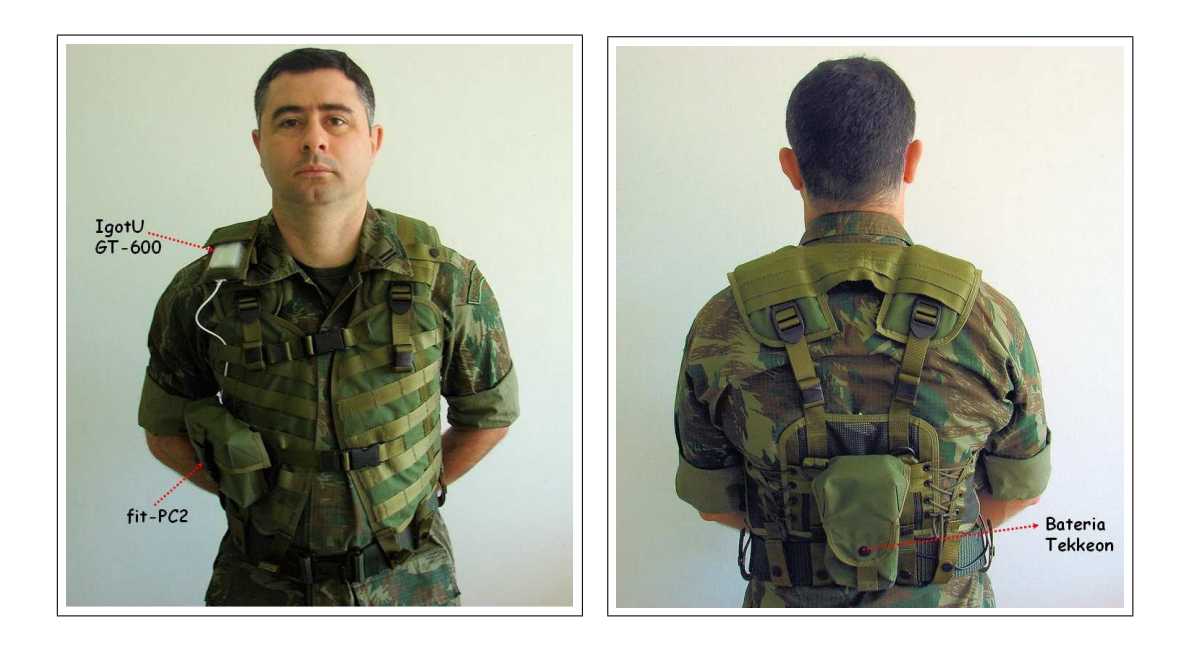

<span id="page-22-0"></span>Figura 3.26: Vista frontal do colete

<span id="page-22-1"></span>

Lagoa Rodrigo de Freitas, RJ.

Equipamentos utilizado pela instância 1:  $\hat{\mathit{nt}}$ -PC2, monitor MIMO, GPS receiver I-gotU, headset, Modem  $3G$  $3G$  Claro, webcam e um inversor veícular<sup>3</sup>. Sistema operacional Windows XP SP3.

Equipamentos utilizado pela instância 2:  $\mathit{fit-PC2}$ , GPS receiver I-gotU, headset, Modem 3G Claro, webcam e bateria Tekkeon. Sistema operacional Linux, distribuição Ubuntu.

Estação Monitoradora: sala situada no Instituto de Matemática Pura e Aplicada – IMPA, Jardim Botânico, RJ.

O equipamento utilizado foi um Desktop convencional com webcam e microfone. Sistema operacional Linux, distribuição CentOS.

Objetivo 1: Esboçar graficamente, em tempo interativo, os elementos monitorados de uma força desdobrados em um teatro de operações bem como informações sobre velocidade e direção de deslocamento desses elementos;

Durante o teste houve alguns momentos de descontinuidade na conexão de rede. O problema foi atenuado com a adoção do procedimento de rediscagem automática. Assim sendo, o modem 3G passou a restabelecer automatica-mente a conexão nas ocasiões em que ocorreram essas quedas. A Figura [3.28](#page-23-0) demonstra a tela da estação monitoradora em um dos momentos do teste e a Figura [3.29](#page-23-1) ilustra a tela do Sistema de Apoio ao C2 com as informações de posição, velocidade e direção de uma instância monitorada.

<span id="page-22-2"></span><sup>3</sup>utilizado para alimentar o  $\hbar t$ – $PC2$  e demais dispositivos por meio da bateria do carro

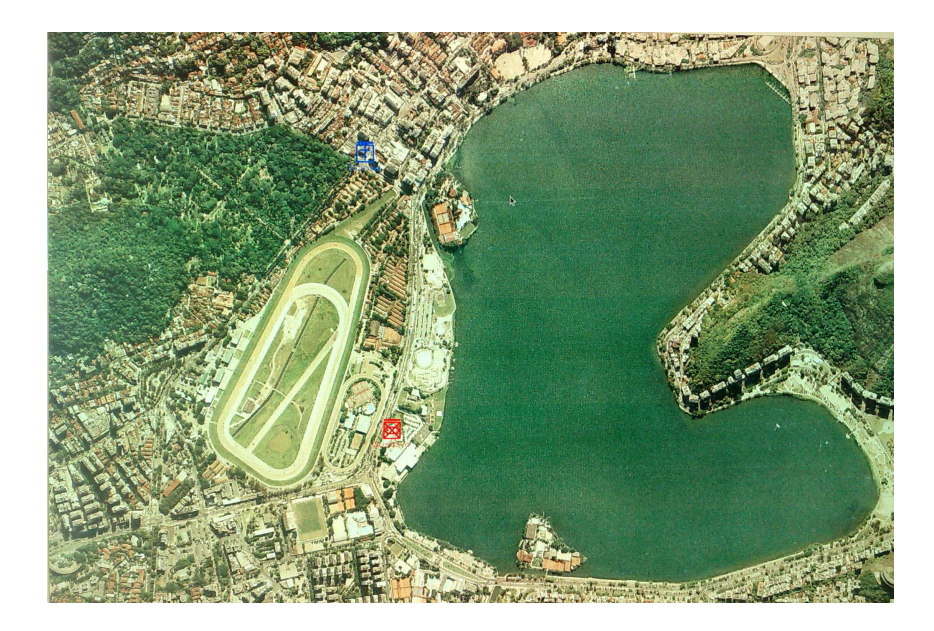

Figura 3.28: Tela da estação monitoradora com os ícones vermelho e azul apresentando as instˆancias monitoradas

<span id="page-23-0"></span>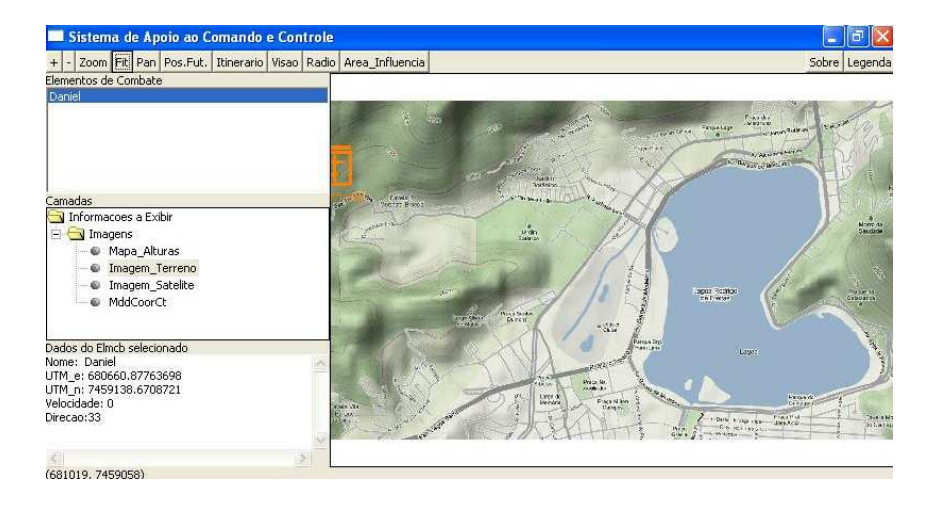

<span id="page-23-1"></span>Figura 3.29: Informações de posição, velocidade e direção de uma instância monitorada

Objetivo 2: Fornecer graficamente informações sobre o campo visual, alcance do armamento e espectro eletromagnético dos equipamentos rádio dos elementos de combate;

As Figuras [3.30,](#page-24-0) [3.31](#page-24-1) e [3.32](#page-24-2) demonstram o tratamento dado pelo Sistema de Apoio C2 ao simular o alcance do armamento, o campo visual e o espectro eletromagnético de uma instância monitorada, respectivamente. Convém registrar que o alcance do equipamento rádio adotado (1000 metros) foi meramente didático. O intuito ao se estabelecer este alcance foi de proporcionar a completa exibição do resultado esperado (um círculo com possíveis recortes) uma vez que a área monitorada no teste tem dimensões reduzidas.

Objetivo 3: Apresentar as diversas medidas de comando e controle

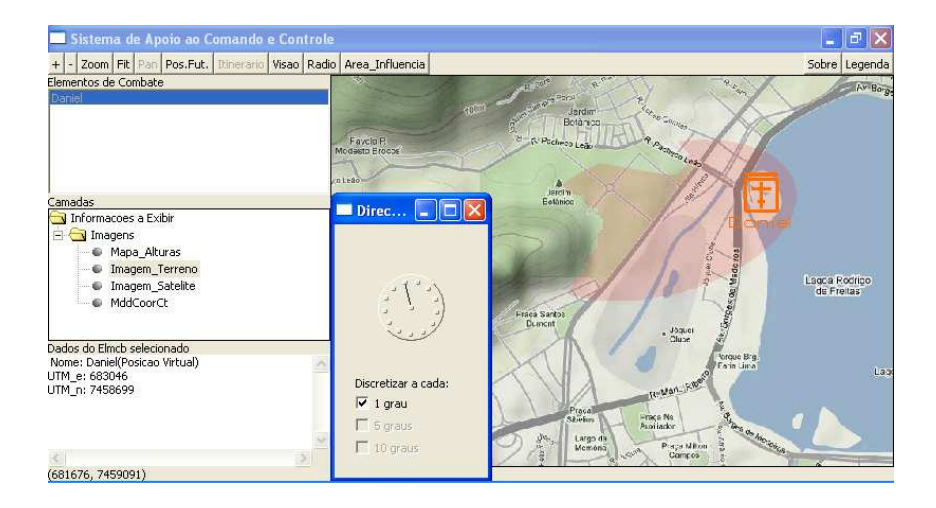

<span id="page-24-0"></span>Figura 3.30: Área de influência da instância monitorada

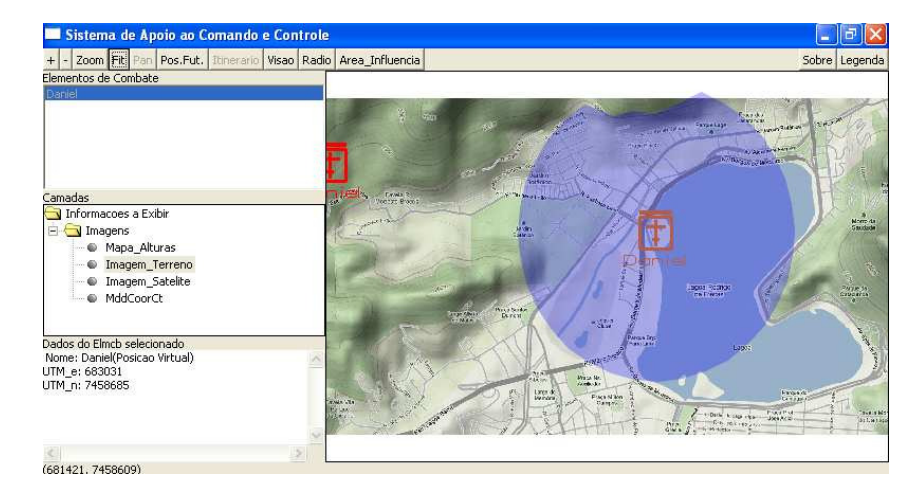

<span id="page-24-1"></span>Figura 3.31: Espectro eletromagnético da instância monitorada

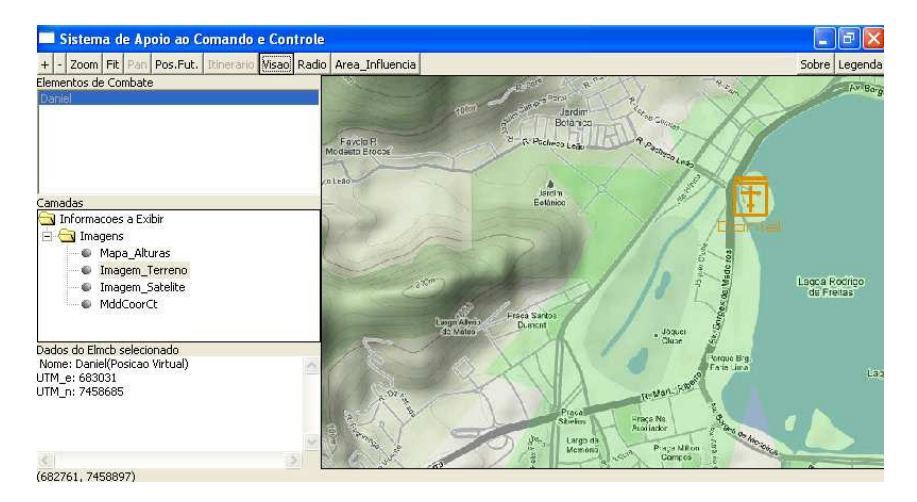

Figura 3.32: Campo visual da instância monitorada

<span id="page-24-2"></span>utilizadas em operações militares, tais como objetivos, limites, praias de desembarque e etc.

A Figura [3.33](#page-25-0) exibe o posicionamento da instância monitorada em relação a algumas medidas de coordenação e controle traçadas.

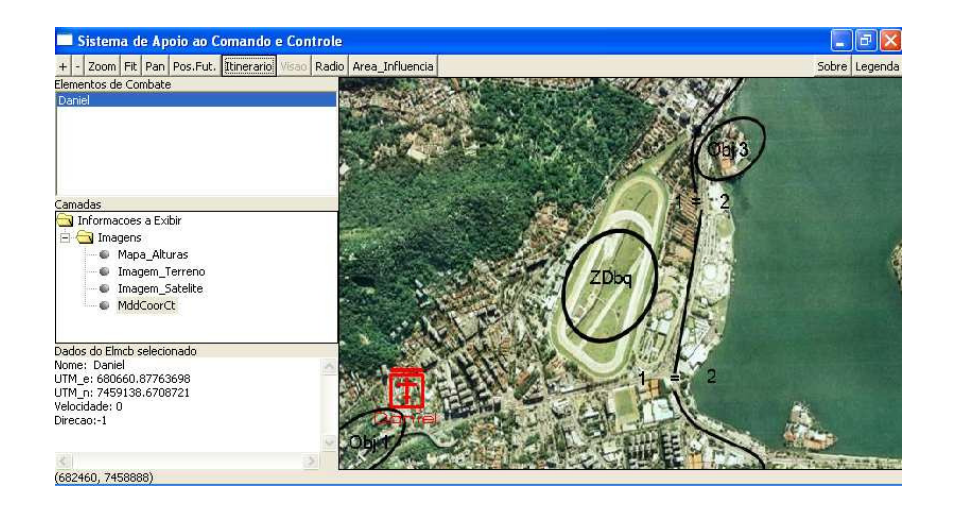

Figura 3.33: Medidas de coordenação e controle

<span id="page-25-0"></span>Objetivo 4: Manter em banco de dados o registro das posições ocupadas por elementos monitorados possibilitando ao usuário a reconstrução do itinerário demandado;

A Figura [3.34](#page-25-1) exibe a reconstrução de parte do itinerário demandado por uma das instâncias monitoradas.

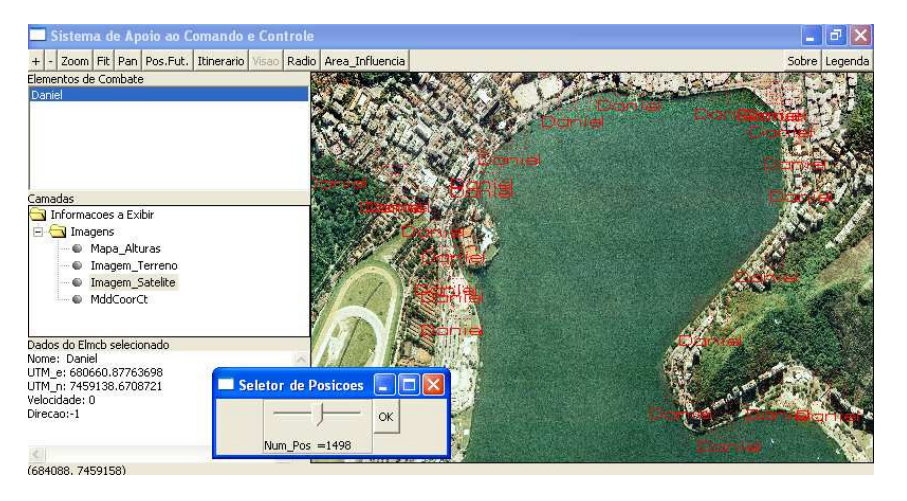

<span id="page-25-1"></span>Figura 3.34: Reconstrução do itinerario de uma instância monitorada

Objetivo 5: Possibilitar a simulação de elementos monitorados em posições virtuais, visando, desta forma, permitir o estabelecimento de postos de observação ou postos de retransmissão em melhores condições.

A Figura [3.35](#page-26-0) demonstra a simulação de uma posição futura, de uma instância monitorada, onde se verifica a área coberta pelo espectro eletromagnético de seu equipamento rádio.

### Tráfego de video e áudio pelo Skype

Durante o teste foi utilizado o Skype para trafegar imagem e som, em tempo real, entre as instâncias monitoradas e a estação monitoradora. Desta

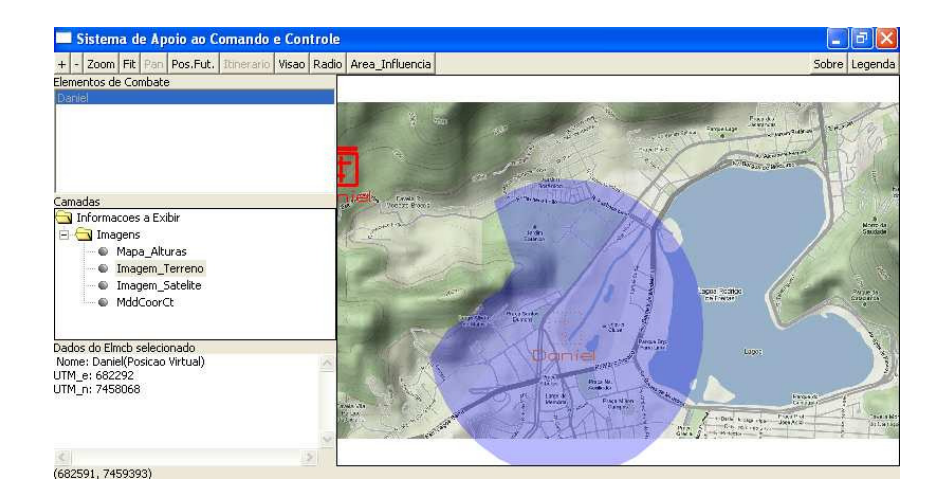

<span id="page-26-0"></span>Figura 3.35: Simulação de posição futura de uma instância monitorada

forma foi possível à estação monitoradora ter acesso as imagens vistas por uma instância monitorada bem como conhecer o local de origem destas imagens. A Figura [3.36](#page-26-1) demonstra o experimento.

A possibilidade de trafegar imagem e áudio entre a instância monitorada e a estação monitoradora abre uma série de possibilidades de emprego. Uma delas seria executar pequenos reparos em equipamentos, remotamente. O especialista poderia passar instruções da sala da estação monitoradora para qualquer elemento distribuído no terreno acompanhando por imagens a execução do procedimento. Uma outra possibilidade seria na prestação de primeiros socorros de forma supervisionada. Neste caso teríamos uma equipe médica passando instruções necessárias a um atendimento adequado, tempestivo, remotamente.

<span id="page-26-1"></span>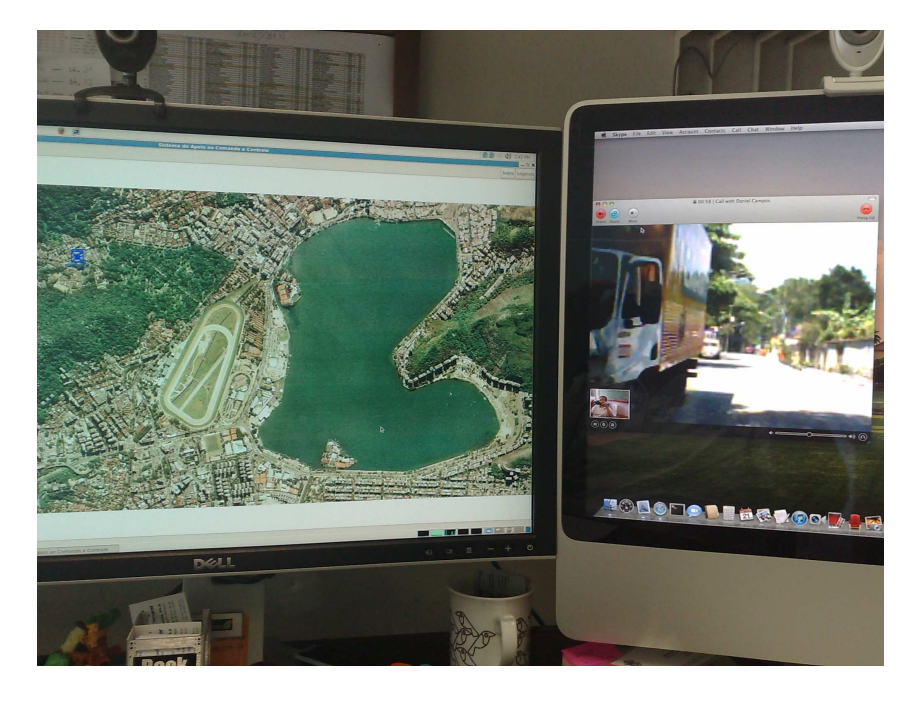

Figura 3.36: Transmissão de video e áudio entre a instância monitorada e a estação monitoradora

#### Publicação de Artigo

O desenvolvimento do caso de estudo, com escopo em atividades militares, proporcionou a publicação do artigo internacional:

Command and Control: a low cost framework to remotely monitor mili $t$ ary training–(anexo B desta dissertação).

O presente artigo [\(28\)](#page-0-8) foi apresentado na Spring Simulation Multiconference, Boston, MA, USA – 2011.

#### Uma outra possibilidade de aplicação do framework no contexto militar

Operações navais que envolvam um desembarque Anfíbio (projeção de uma força de Fuzileiros Navais do mar para terra realizada a partir de navios da Marinha) utilizam-se de alguns vetores como os CLAnf (Carro Lagarta Anfíbio), as EDCG (Embarcação de Desembarque de Carga Geral) e as EDVM (Embarca¸c˜ao de Desembarque de Viaturas e Material) para transladar de bordo para terra o pessoal e o material da tropa de Fuzileiros Navais que prosseguirá com as ações em terra.

Um dos problemas envolvidos neste tipo de operação é o correto controle do vetoramento dos meios citados anteriormente, do navio hospedeiro, at´e o local exato planejado onde devem ocorrer os desembarques (praia de desembarque).

Ocorre que apenas os navios dispõem de equipamentos capazes de assegurar uma navegação confiável. Desta forma, a utilização do Sistema de Apoio ao C2 permitiria, além da navegação segura até a praia de desembarque, o exercício eficaz do C2 por parte dos navios que realizaram o lançamento dos meios. A Figura [3.37](#page-28-0) ilustra o procedimento simulado da 2 CiaCC, lançada de um navio, por EDVM, por exemplo, demandando a praia de desembarque amarelo.

<span id="page-28-0"></span>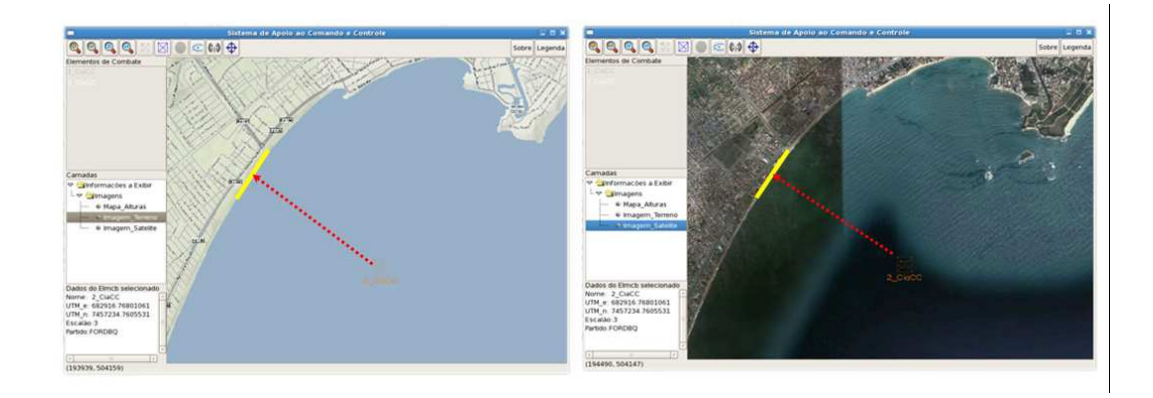

Figura 3.37: Simulação de vetoramento exibido em diferentes  $\emph{backgrounds}$